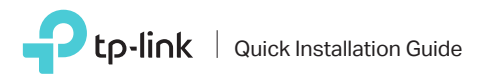

## **Guida all'installazione per Modem Router Archer VR1210v**

**7109505265 REV 1.0.0**

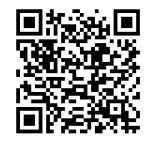

**Installa il dispositivo** seguendo la procedura relativa alla tua tipologia di connessione presente in questa guida. La **procedura di configurazione** aggiornata è disponibile inquadrando il QR Code oppure visitando il seguente link: **https://www.tp-link.com/it/support/setup/archer-vr1210v/**

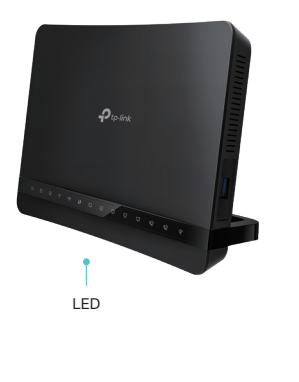

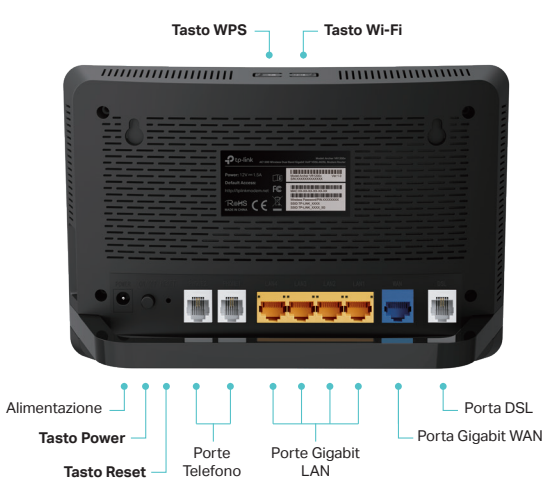

## **Descrizione Tasti**

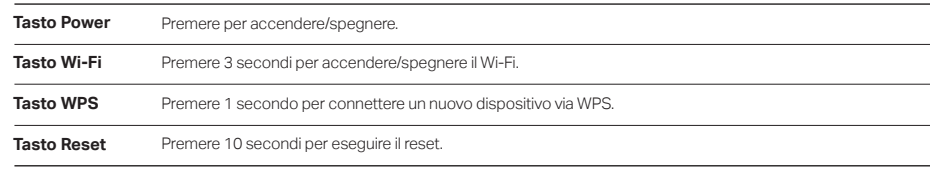

Segui le istruzioni di installazione in base alla tipologia di connessione presente nella tua abitazione:

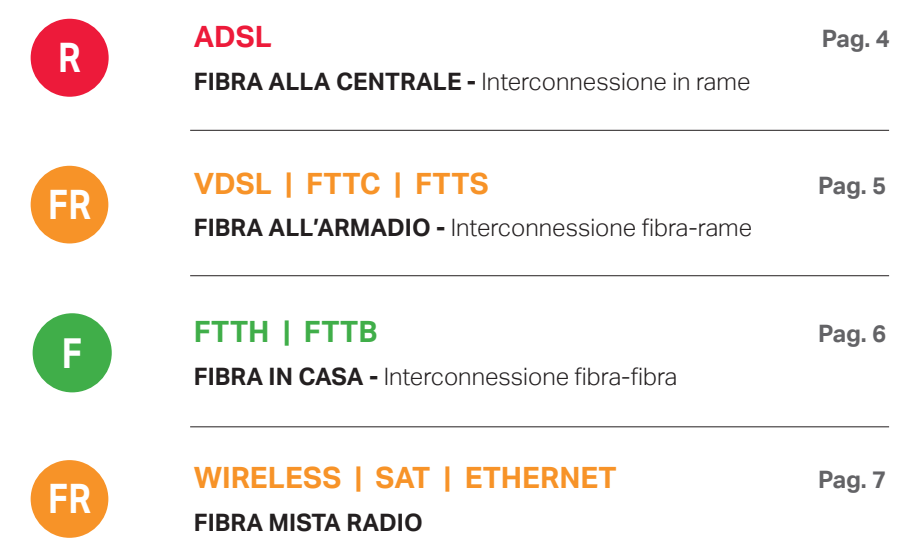

## **Descrizione LED**

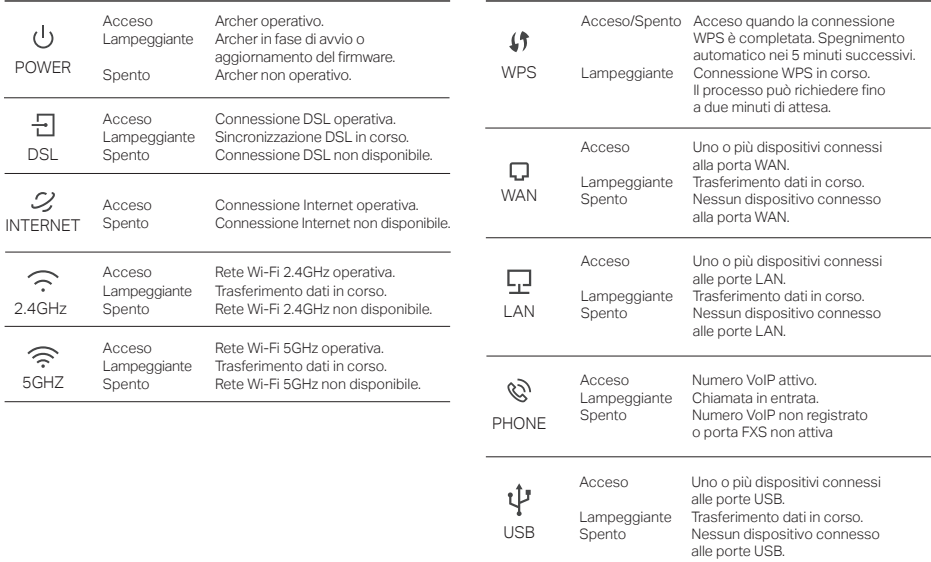

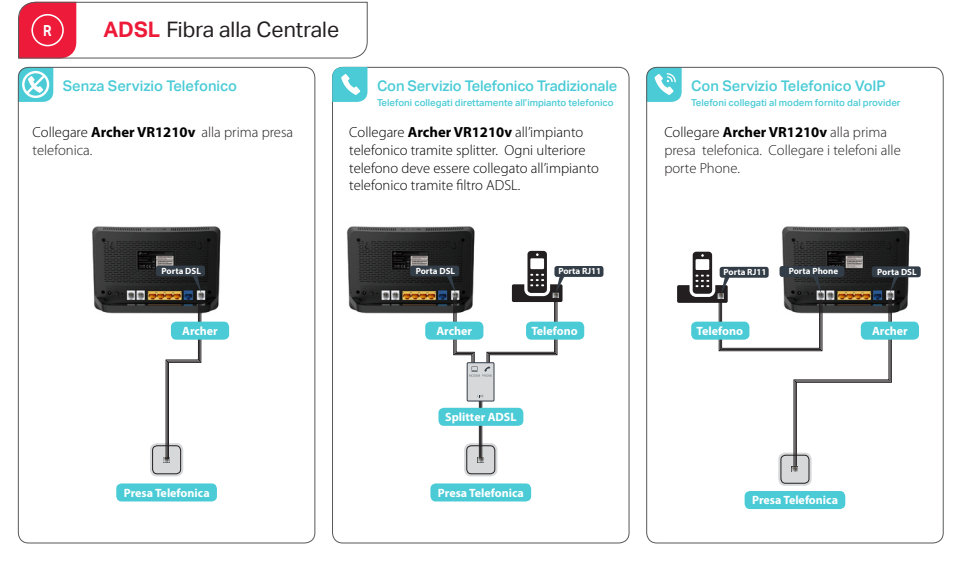

**Dopo aver installato Archer VR1210v** procedi alla configurazione inquadrando il QR-Code o consultando il seguente link *https://www.tp-link.com/it/support/setup/archer-vr1210v/* 

回报海回 w 34 m

 $\circledR$ 

Collegare **Archer VR1210v** alla prima presa telefonica. Collegare **Archer VR1210v** alla prima presa telefonica. Collegare i telefoni alle porte Phone. Con Servizio Telefonico VoIP Telefoni collegati al modem fornito dal provider Senza Servizio Telefonico **FR VDSL / FTTS / FTTC** Fibra all'armadio

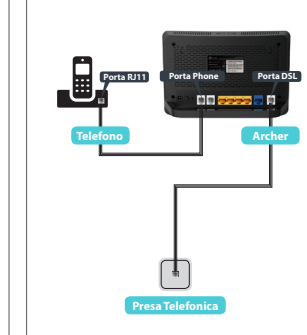

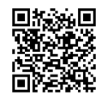

**Porta DSL**

**Archer**

**Presa Telefonica**

**Dopo aver installato Archer VR1210v** procedi alla configurazione inquadrando il QR-Code o consultando il seguente link *https://www.tp-link.com/it/support/setup/archer-vr1210v/*

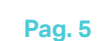

**Pag. 4**

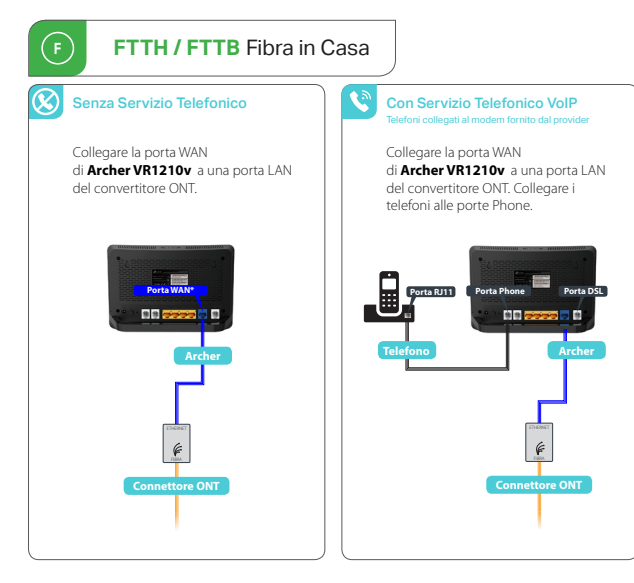

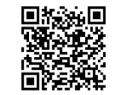

**Dopo aver installato Archer VR1210v** procedi alla configurazione inquadrando il QR-Code o consultando il seguente link *https://www.tp-link.com/it/support/setup/archer-vr1210v/*

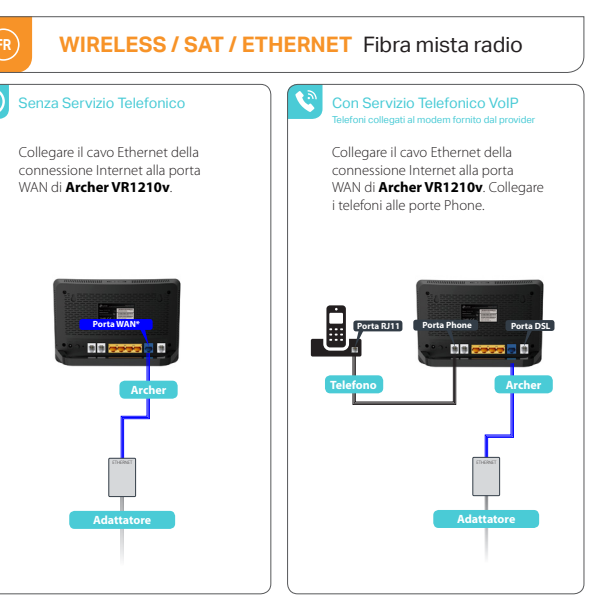

![](_page_1_Picture_11.jpeg)

**Pag. 5 Pag. 7 Pag. 7 Pag. 7 Pag. 7 Pag. 7 Pag. 7 Pag. 7 Pag. 7 Pag. 7 Dopo aver installato Archer VR1210v** procedi alla configurazione inquadrando il QR-Code